1. Разархивируйте прошивальщик "tool" Добавьте в корень папки новую прошивку, предварительно переименовав её, сохранив разрешение (Обязательно переименуйте след. часть: 1280-720\_NOHD\_1201).

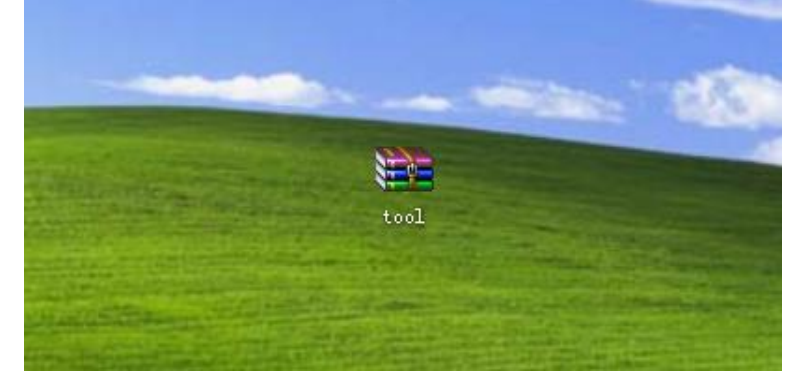

"TOOL", дважды кликните по "SPCA1628\_v1010" 2. Откройте

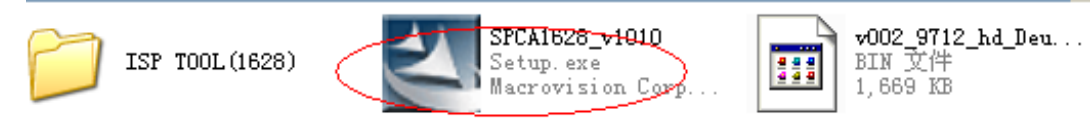

#### 3. Нажмите "next"

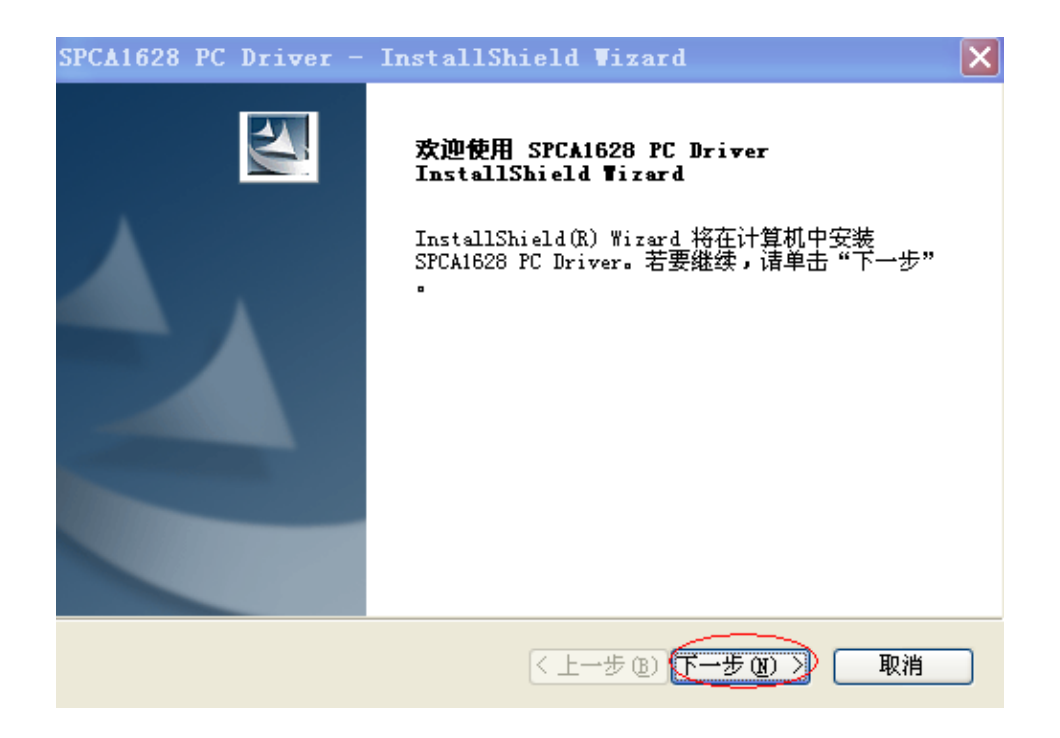

#### 4. Нажмите "install"

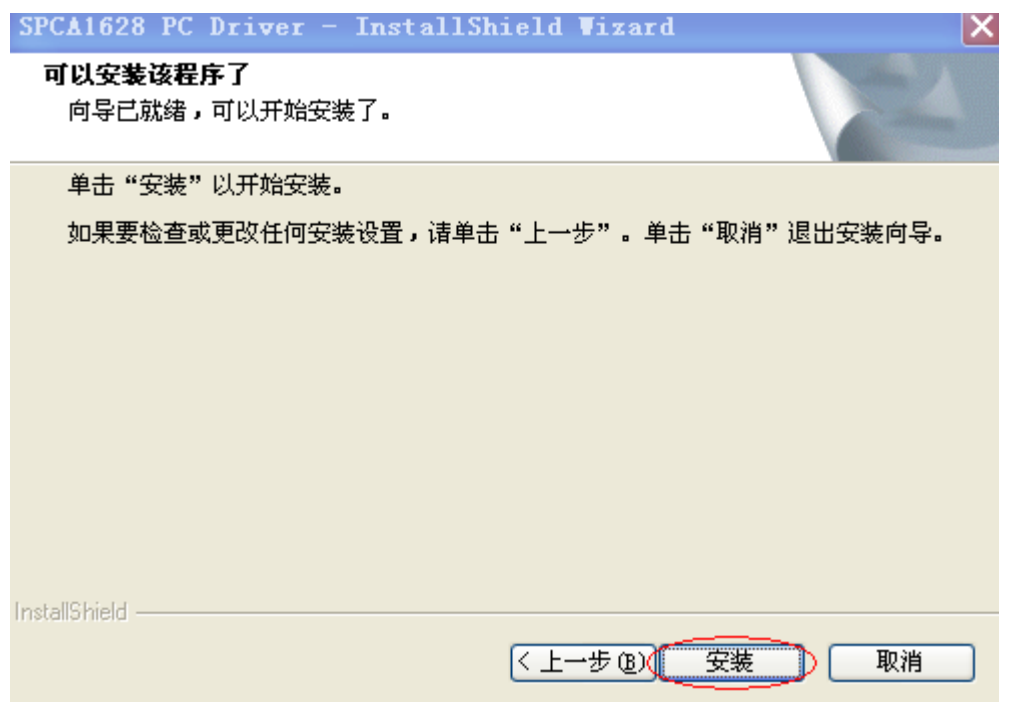

5.Нажмите "complete"

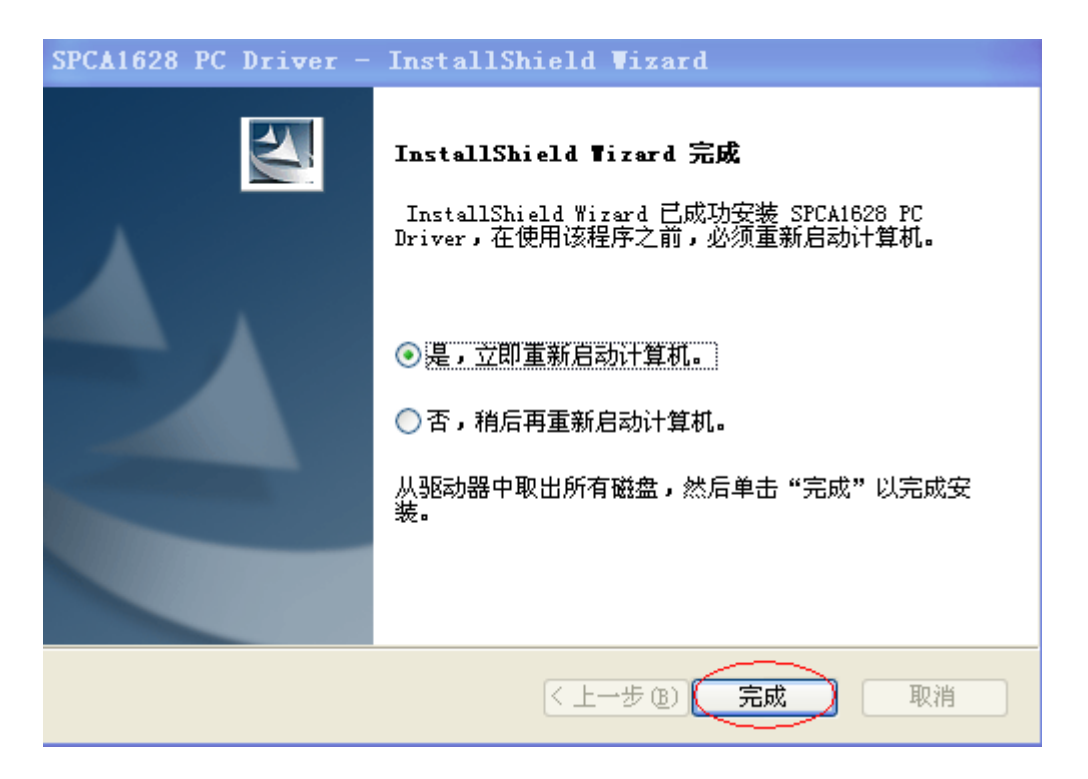

Установка программы закончена.

### Теперь открываем прошивальщик: "ISP TOOL(1628)"

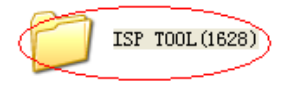

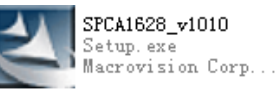

**v002\_9712\_hd\_Deu...**<br>BIN 文件<br>1,669 KB

Ŧ

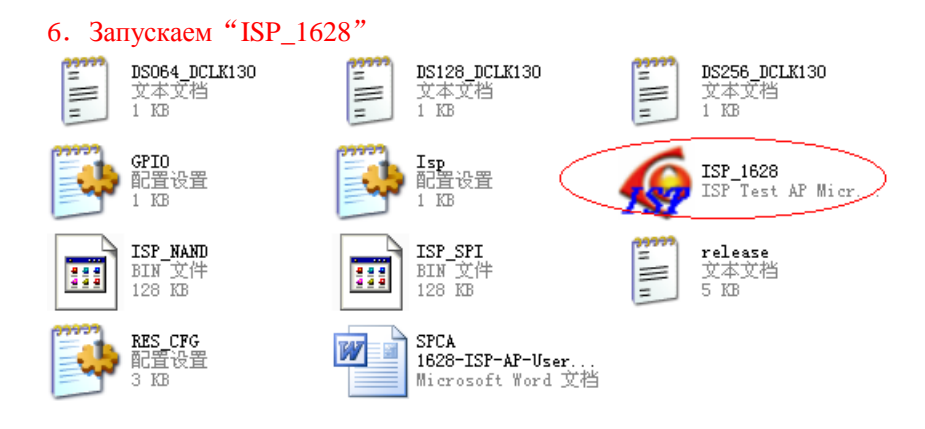

#### 7. Нажмите "ISP [F5]"

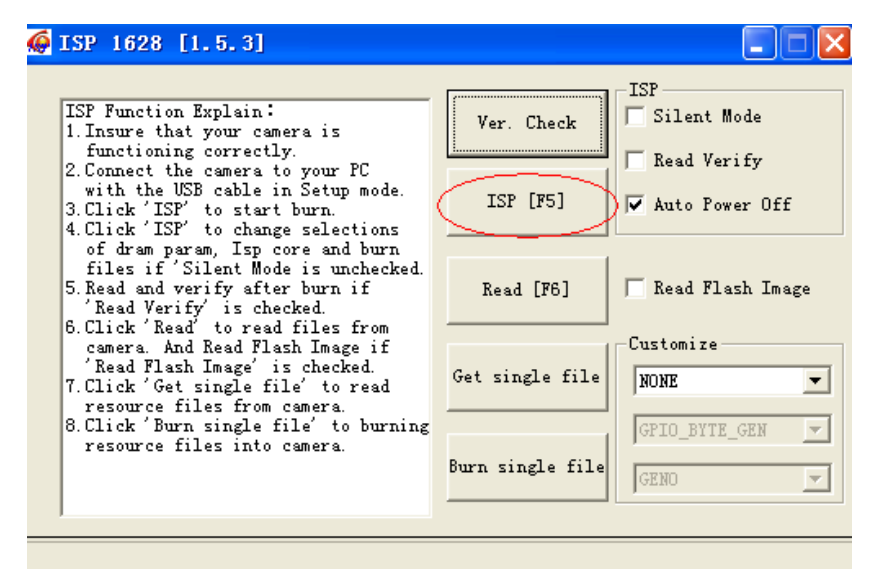

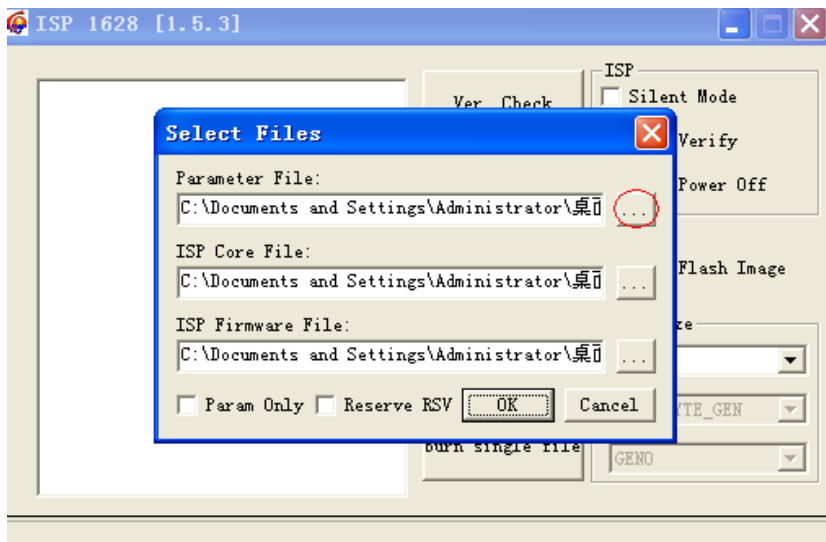

8. Сначала выберите "DS128\_DCLK130"

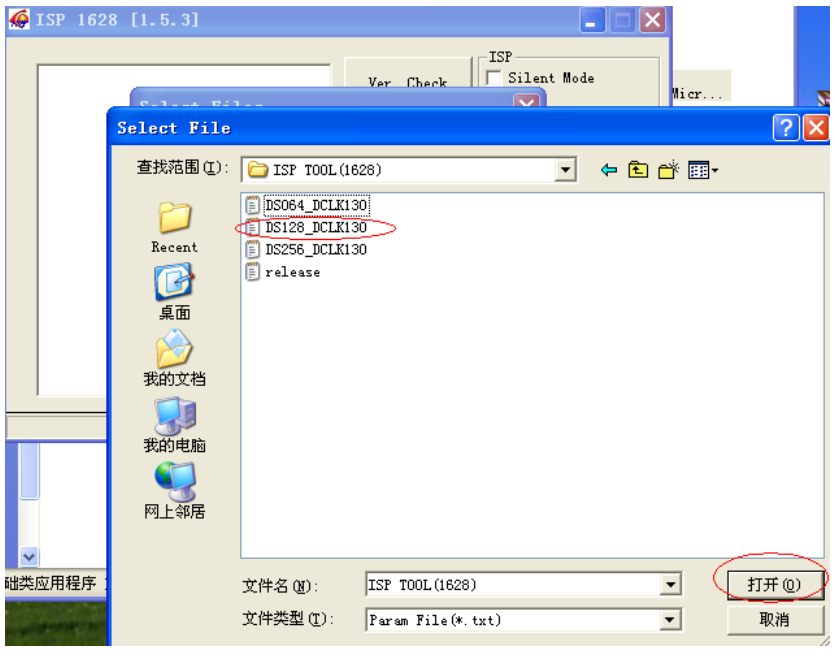

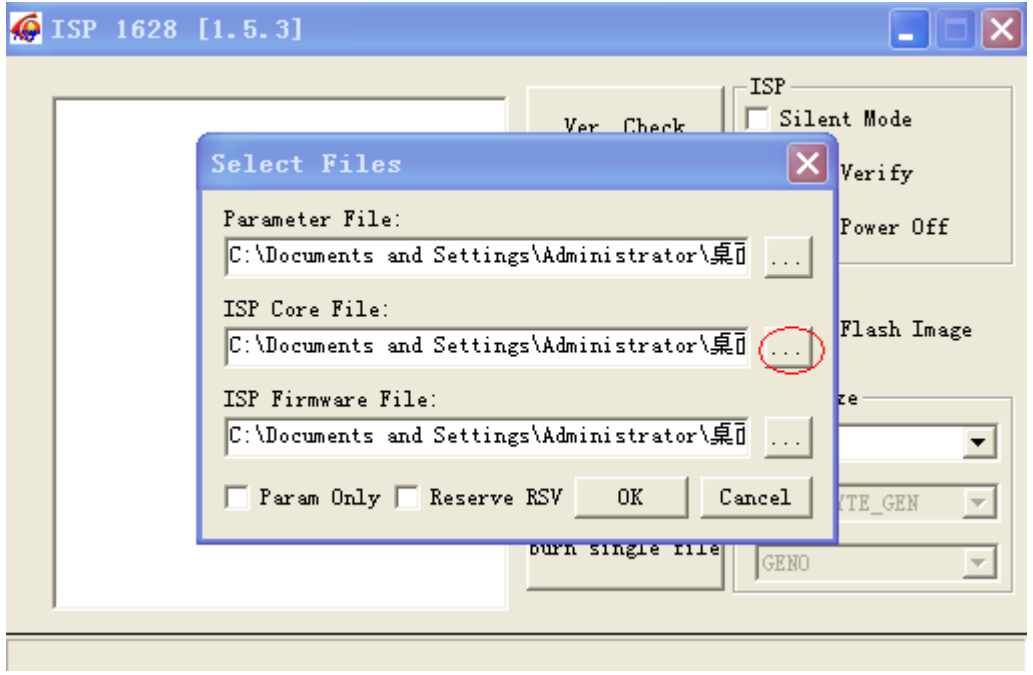

9. Во втором пункте необходимо выбрать файл "ISP\_SPI"

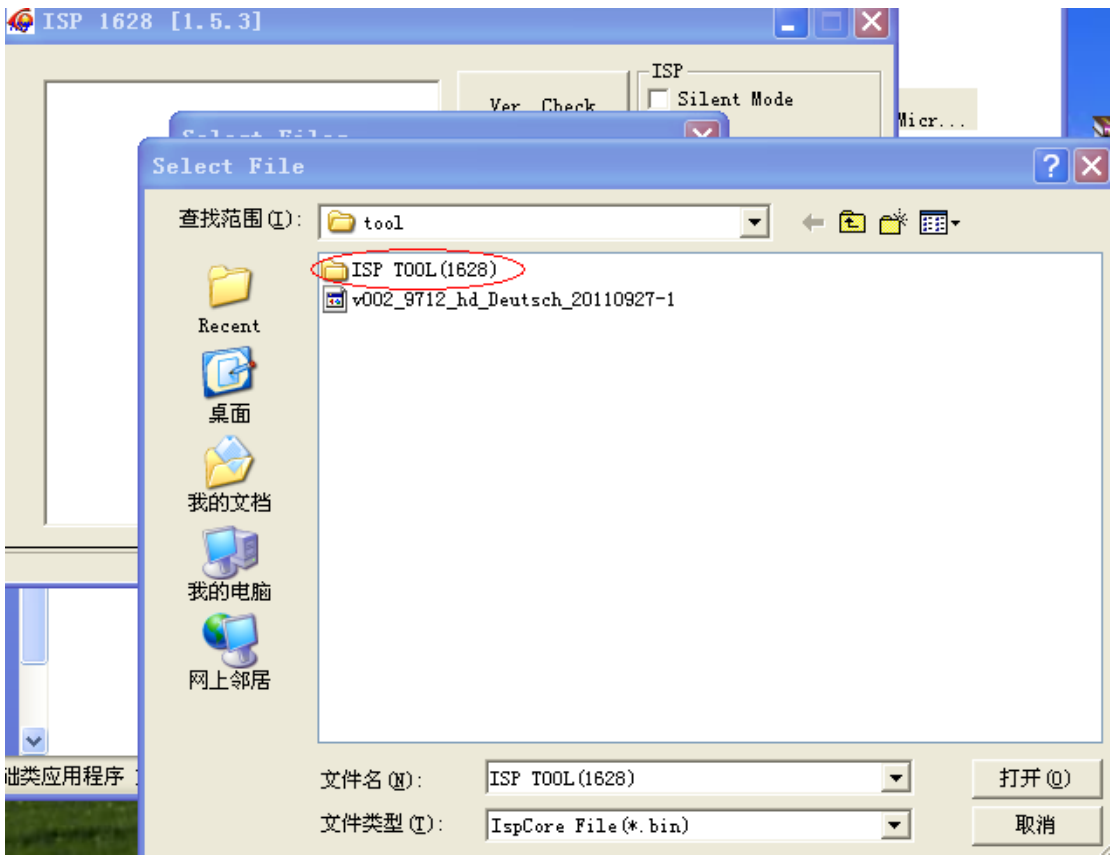

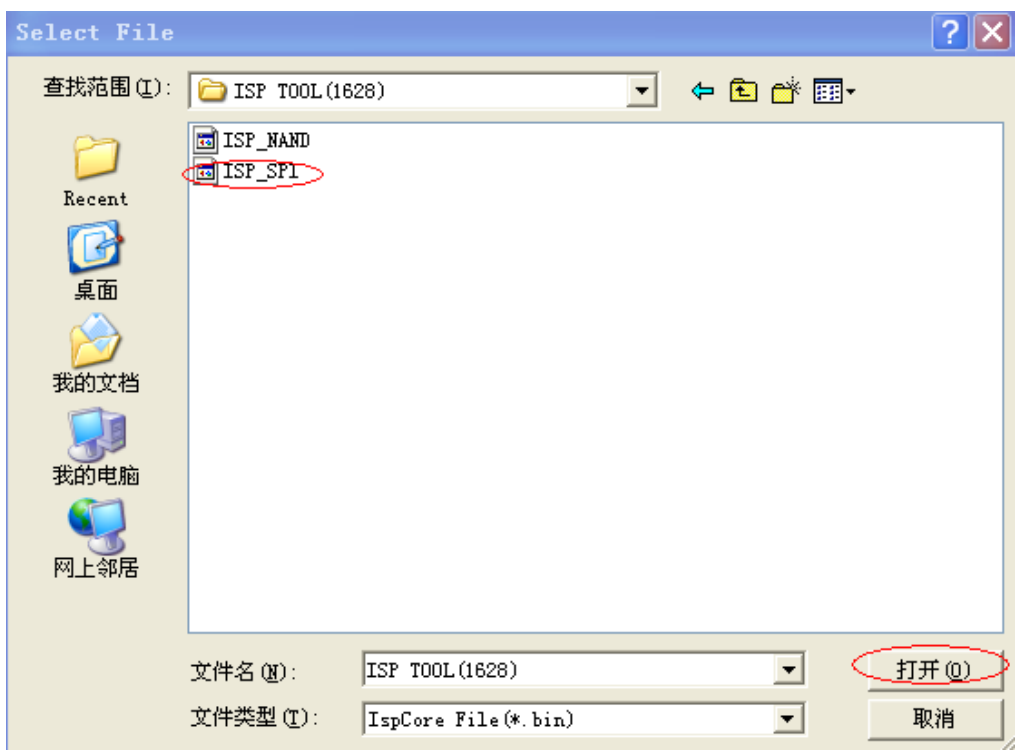

10.В третьем необходимо выбрать прошивку.

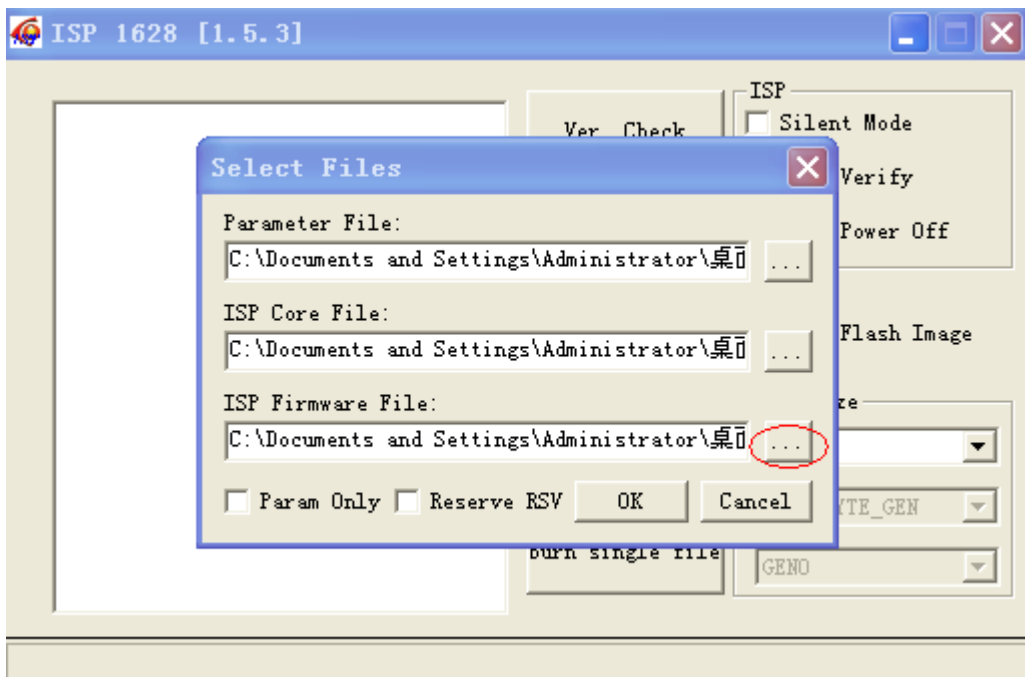

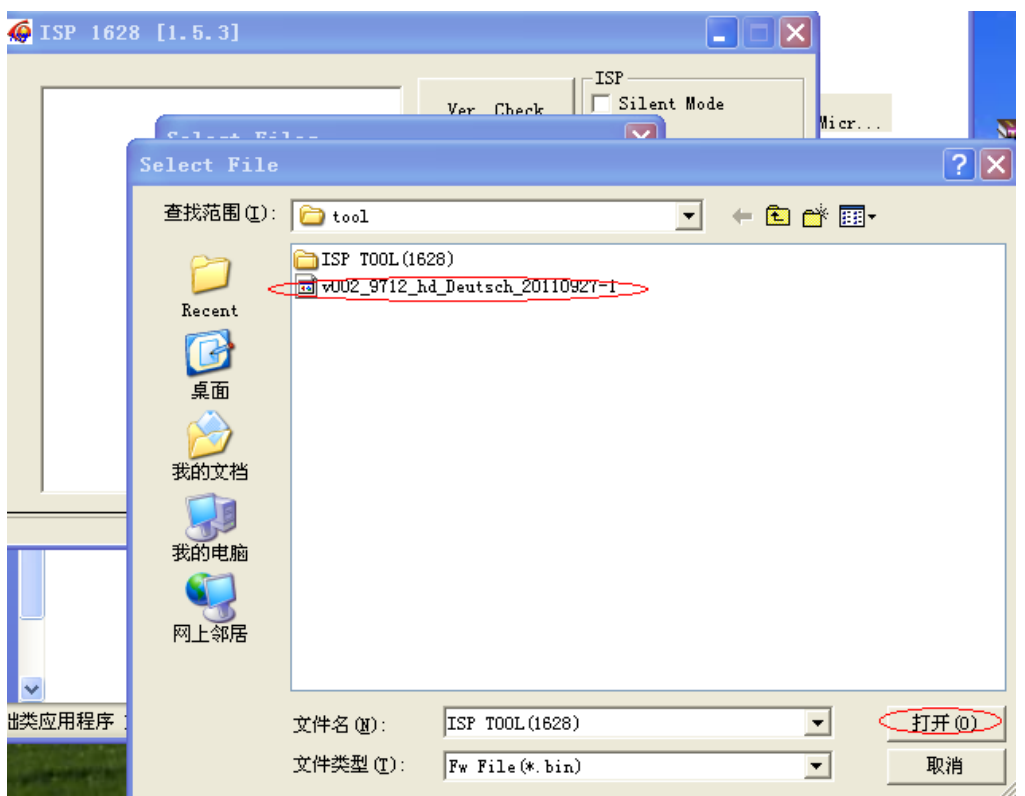

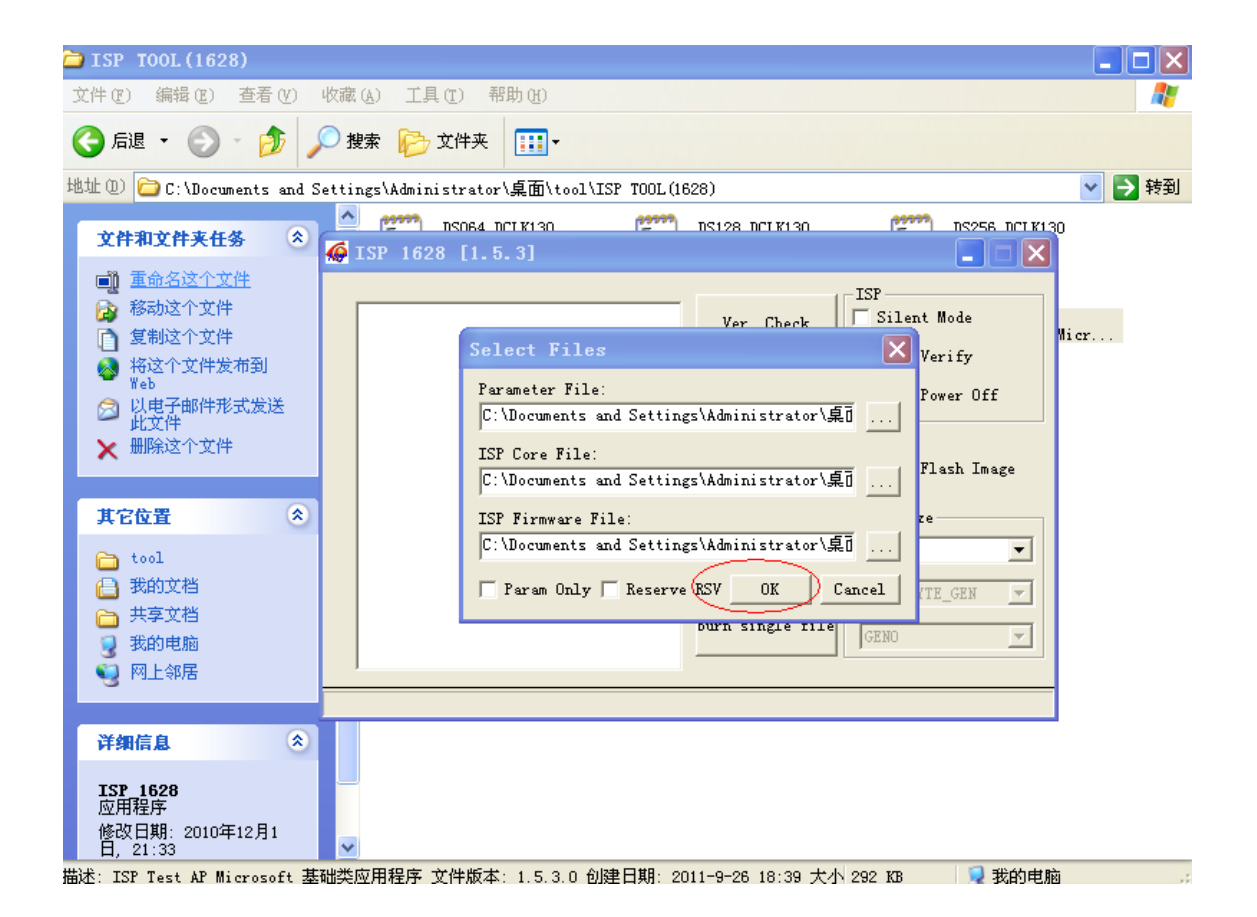

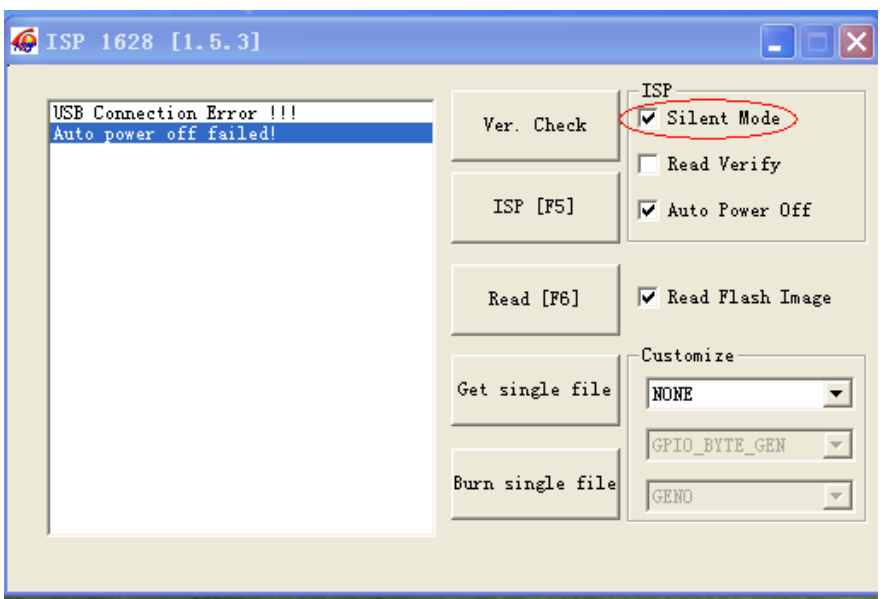

Установите галочки напротив "Silent mode" и "Read Flash

Storage".

# Прошивальщик настроен! Обновление прошивки:

1. Выключите аппарат (выньте аккумулятор и нажмите "mode"), затем соедините с

компьютером по USB-кабелю. **Убедитесь, что аппарат выключен!!**

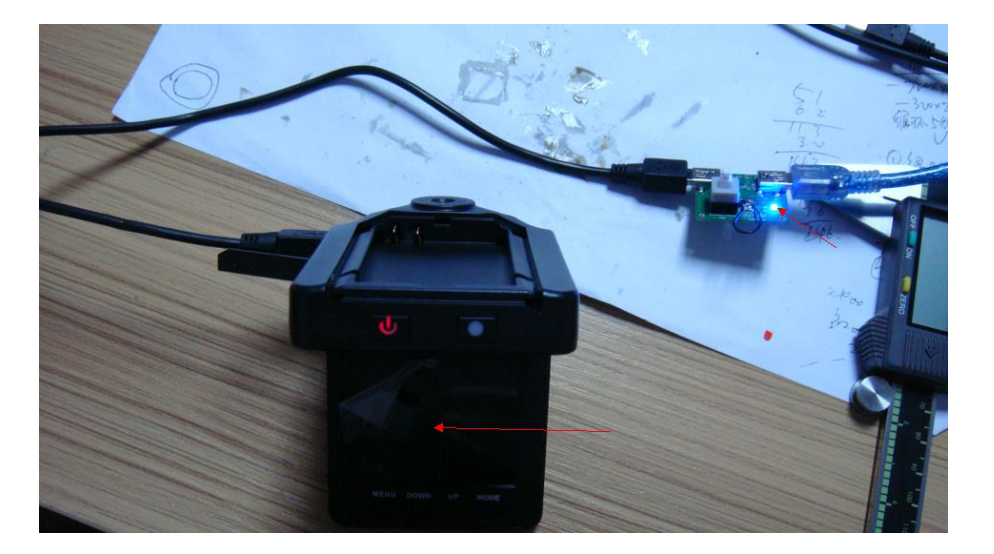

Затем соедините с компьютером. Устройство должно определиться автоматически.

## Установите драйвер след. образом

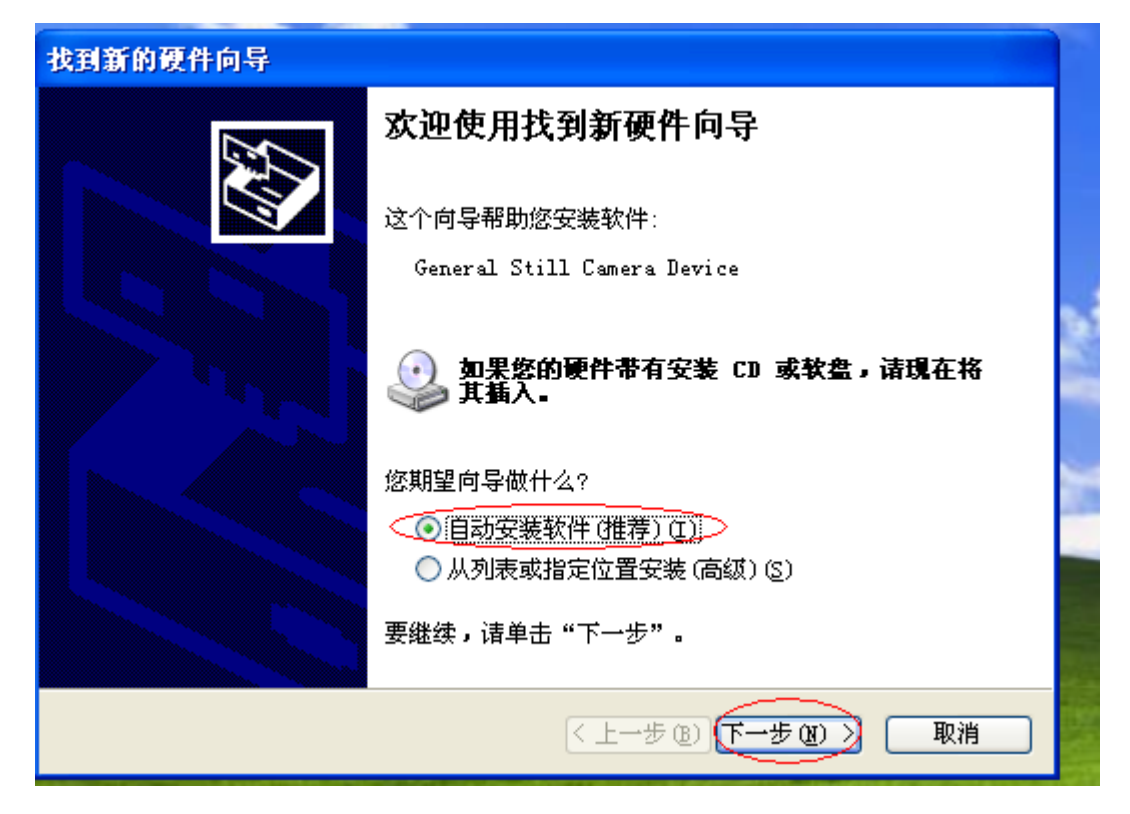

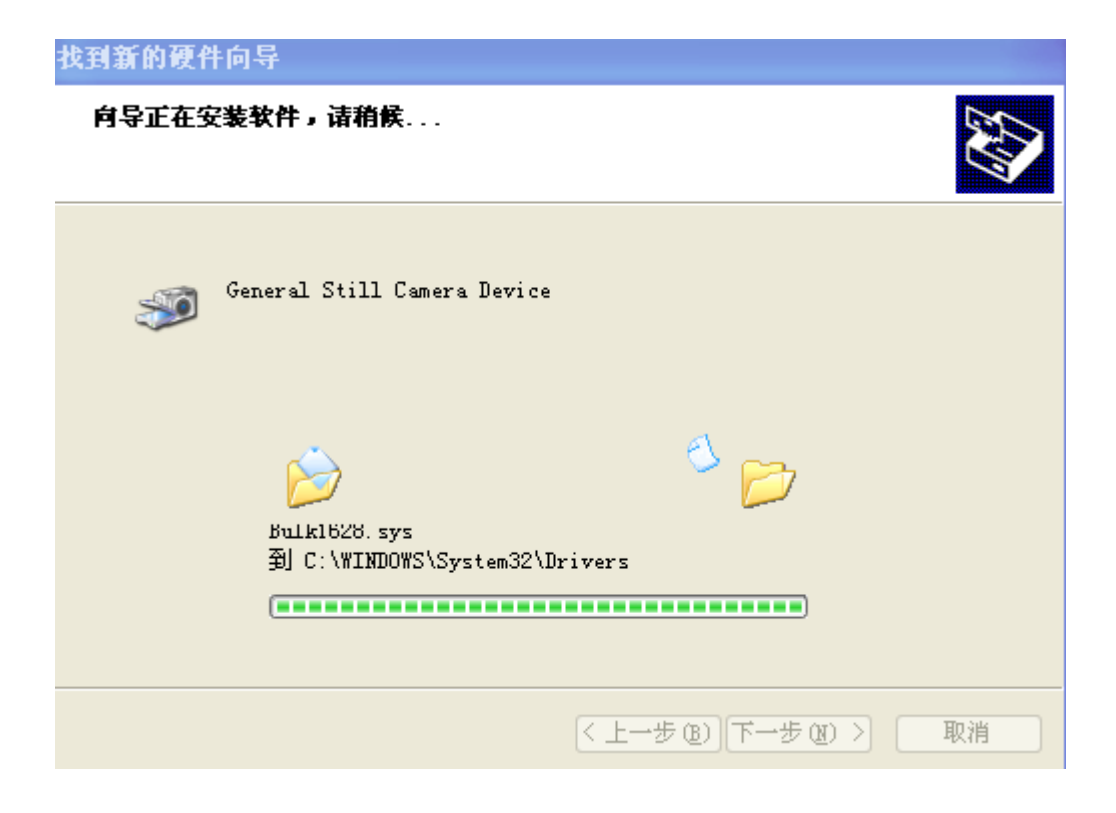

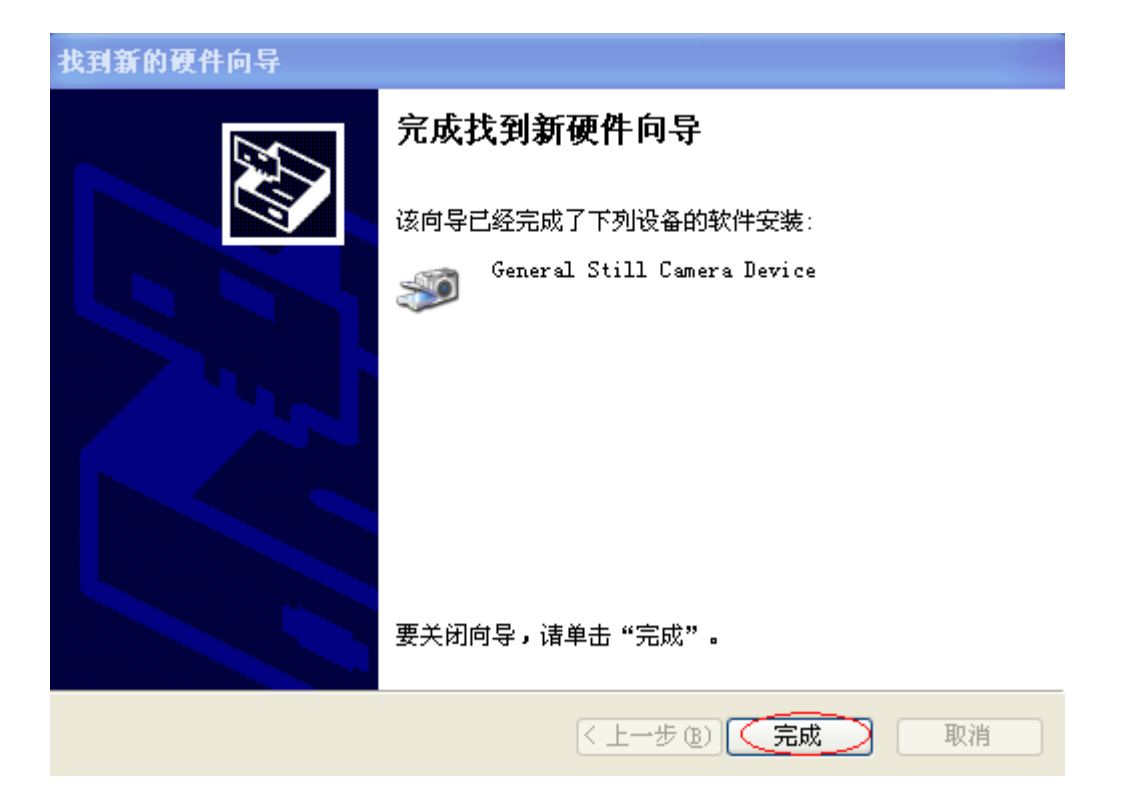

## Завершено!

Нажмите "ISP[F5]"( Если у Вас уже драйвер установлен, то сразу нажмите "ISP[F5]")

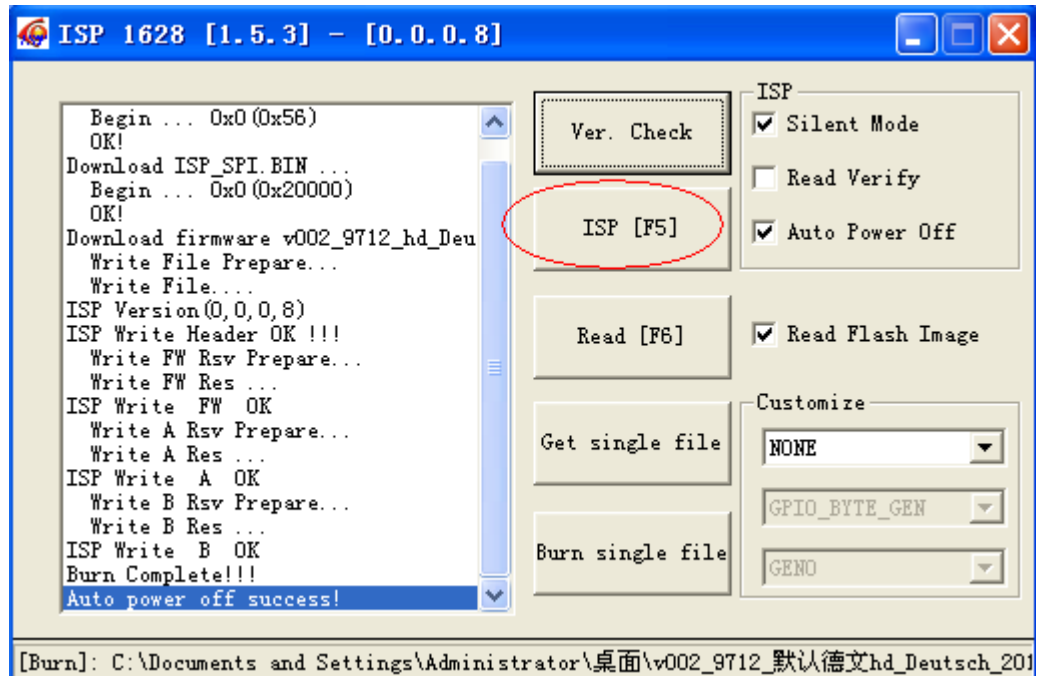

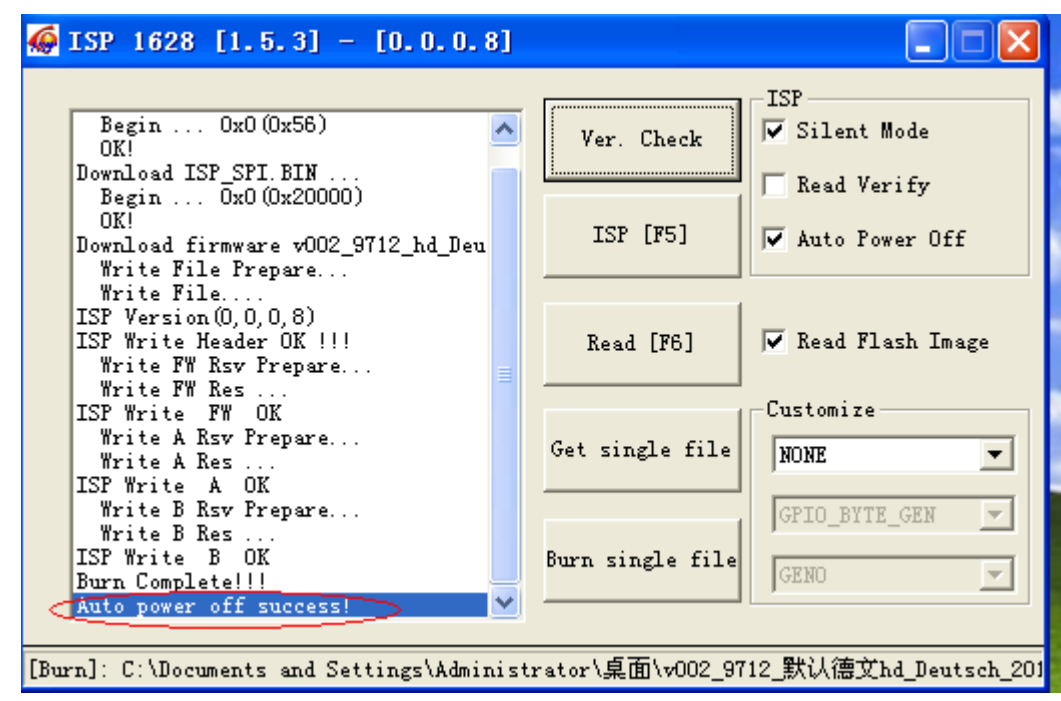

После прошивания должна появиться надпись "Auto power off success!":

По завершению отсоедините USB-кабель, и, вставив аккумулятор обратно, проверьте устройство.